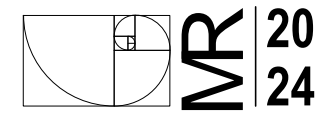

# TEMA: Representación de diagrama de procesos

SUBTEMA: Uso de "Lucidchart"

## **OBJETIVOS A LOGRAR EN ESTA ACTIVIDAD:**

1- adquirir habilidades en la representación de diagramas de procesos utilizando la plataforma Lucidchart 2-dominar una plataforma sencilla vesatil y gratuita.

3- Aplicar nociones adquiridas de la simbología de los diagramas de procesos.

#### **CONSIGNAS:**

PARTE 1: CUADERNO BITÁCORA

1.1- A partir del diagrama de procesos brindado, Investigar y tomar apuntes con información necesaria para comprender dicho proceso.

PARTE 2: Representación de Diagrama usando Lucidchart

2.1: Logueo: Lucidchart es una herramienta en línea que permite crear diagramas de flujo, diagramas de procesos, y otros tipoHay que loguearse en el sitio, puede ser con el correo institucional u otras redes en www.lucidchart.com. Empiecen eligiendo una plantilla en  $h$ anco.

### 2.2: Añadir simbología de Procesos a la biblioteca de formas:

En el anexo se les proporciona un esquema de un proceso sencillo que deberán representar utilizando Lucidchart. En la barra lateral izquierda herramientas de Lucidchart en el item "Figuras" pueden agregar simbología de ingeniería de procesos haciendo click en la opción "más figuras". Se abre una ventana, donde deberán encontrar la opcion "Ingeniería de procesos" y seleccionar la casilla, y finalmente "usar figuras seleccionadas". Ahora, en la barra de la izquierda podrán ver la simbología de procesos como una biblioteca.

#### 2.2: Representación del Diagrama de Procesos:

Utilicen las herramientas de los simbolos correspondietes, y luego editen las conexiones para poder crear el diagrama de procesos con todas sus relaciones y elementos. Cada elemento se puede editar. Pueden cambiar los textos, e incluso los grosores de líneas, colores, tamaños, etc. Es muy simple e intuitiva.

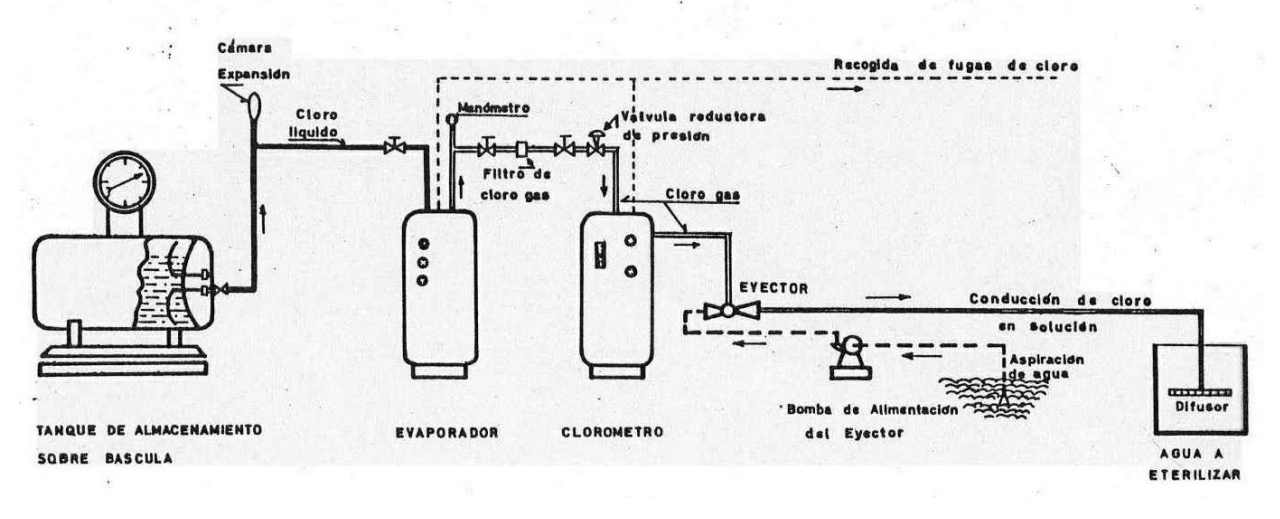

Imagen: Esquema de una instalación de cloración obtenida de: http://www.elaguapotable.com/clorometros.jpg

#### **ENTREGA:**

La entrega consistirá en exportar el diagrama en algún formato como ser PDF o JPG, cuyo nombre contenga APELLIDO NOMBRE, LU y n° de Trabaio práctico.

Convenir con docente de comisión el medio de entrega (Aula, Correo Electrónico u otros)

Incluir el link de lucidchart de su diagrama.